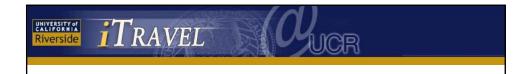

If your Travel Coordinator enters trip details on your behalf, you only need to focus on Chapter 8: Approving (or Rejecting) your Travel Expense Report.

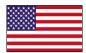

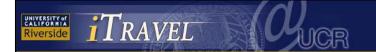

## **Table of Contents**

Click on a topic below to view its slide show. You will be automatically returned to this page when the show is finished.

- Introduction
- Chapter 1: First Use of iTravel
- Chapter 2: Roles and Responsibilities
- Chapter 3: Using the Search Engine
- Chapter 4: Setting up a Traveler Profile
- Chapter 5: Using the Travel Planning Module
- Chapter 6: Preparing a Domestic Travel Expense Report
- Chapter 7: Preparing a Foreign Travel Expense Report
- Chapter 8: Preparing an OCONUS Travel Expense Report
- Chapter 9: Approving (or Rejecting) Your Travel Expense Report
- Links and Additional Resources

Travelers' User Guide

Slide 2

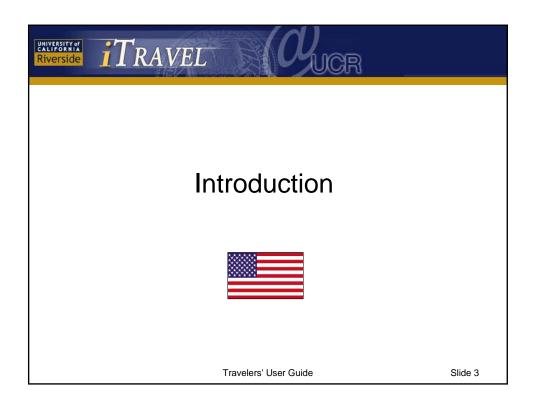

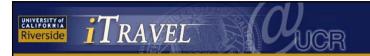

• iTravel enables Travelers to electronically submit travel reimbursement requests to UCR's central Accounting Office.

But first, all Travel Expense Reports must be routed through a unit's Travel Coordinator, Traveler, and Final Approver, at a minimum.

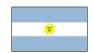

Travelers' User Guide

Slide 4

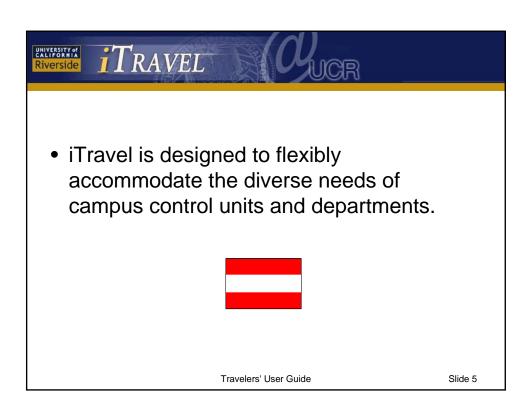

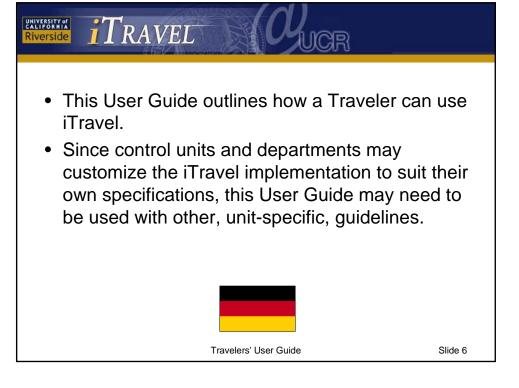

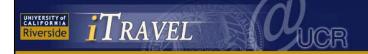

- In some departments, Travelers will enter their own travel information into iTravel for submission to their Travel Coordinators.
- In other departments, Travelers will submit their receipts with a worksheet, and their Travel Coordinators will enter the actual trip data into iTravel.

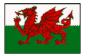

Slide 7

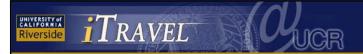

- Some departments have Travel Coordinators who book flights and hotels and make all arrangements for their Travelers
- In other departments Travelers make their own arrangements.
- iTravel is designed to accommodate any of these structures.

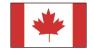

Travelers' User Guide

Slide 8

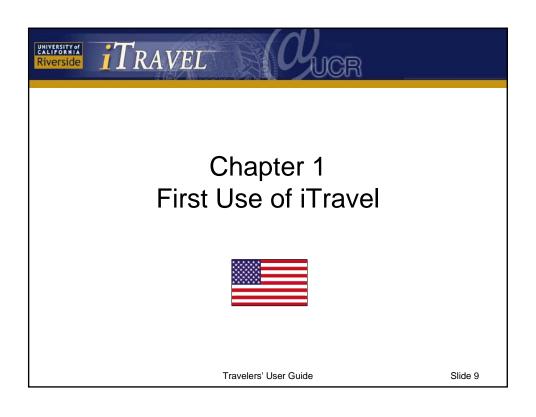

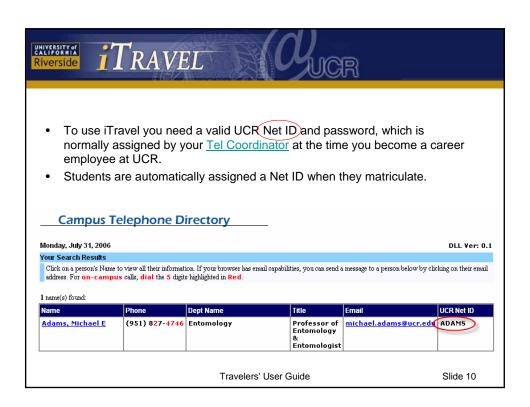

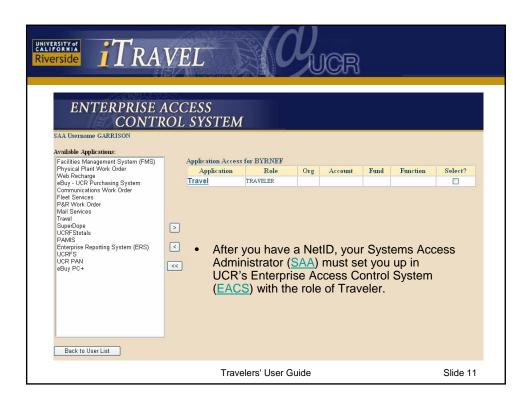

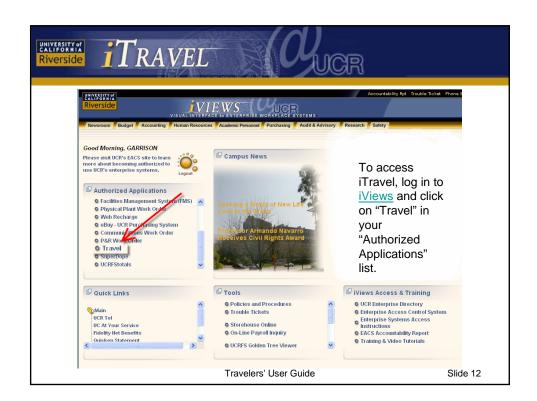

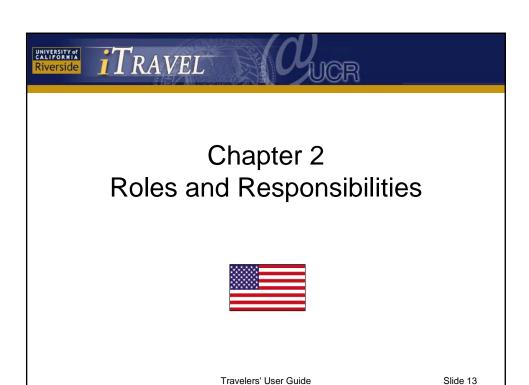

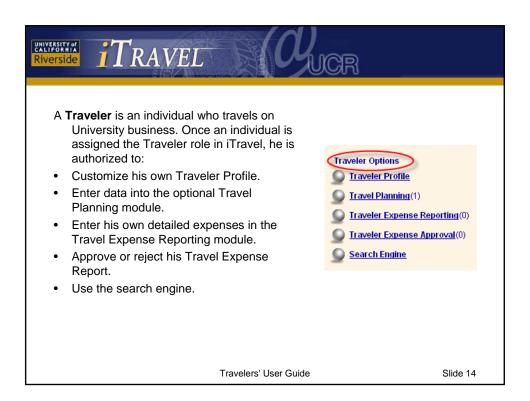

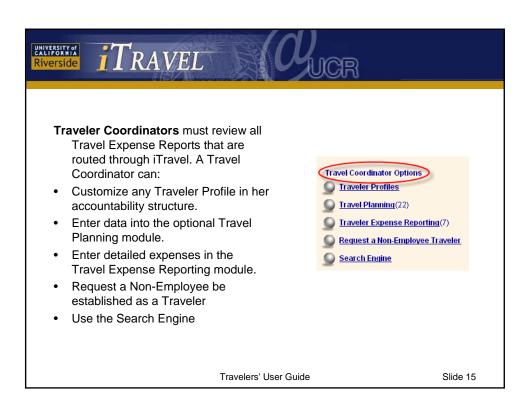

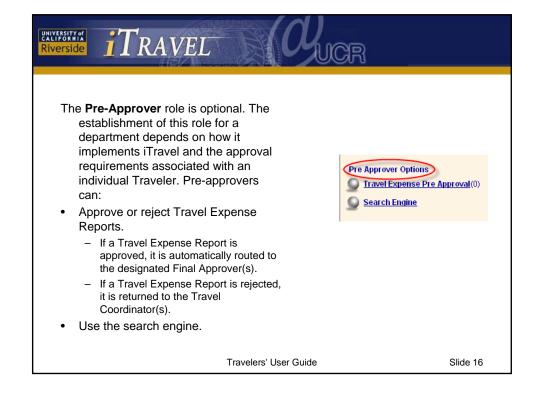

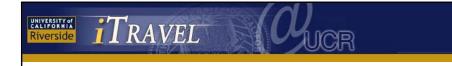

- A **Final Approver** is the last person to review a Travel Expense Report before it routes to the Accounting Office for reimbursement. The Final Approver's access and rights are identical to those of a Pre-approver, except that no additional approval is necessary. Final approvers can:
  - can:

    Search Engine
- Approve or reject Travel Expense Reports.
  - If a Travel Expense Report is approved, it is automatically routed to the Accounting Office
  - If a Travel Expense Report is rejected, it is returned to the Travel Coordinator(s).
- · Use the search engine.

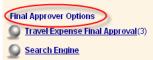

Slide 17

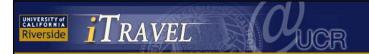

- Accounting Office Staff Responsibilities. After Travel Expense Reports receive final approval and are submitted for reimbursement, Accounting Office Staff can:
- Approve Travel Expense Reports and queue them for reimbursement.
- Reject Travel Expense Reports, an action which returns them to the appropriate Travel Coordinators in the accountability structure.
- Add comments, which are optional when a Travel Expense Report is approved, but mandatory when it is rejected.
- Scan supplemental documents associated with the trip.

Travelers' User Guide

Slide 18

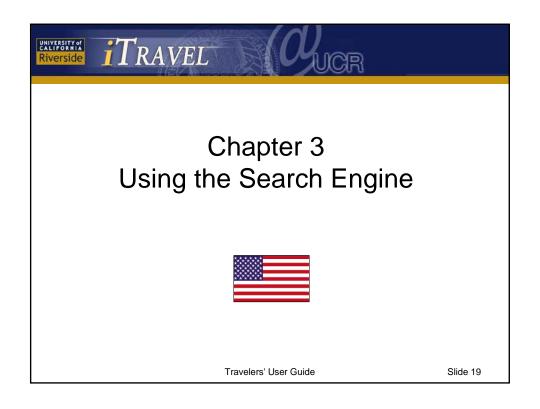

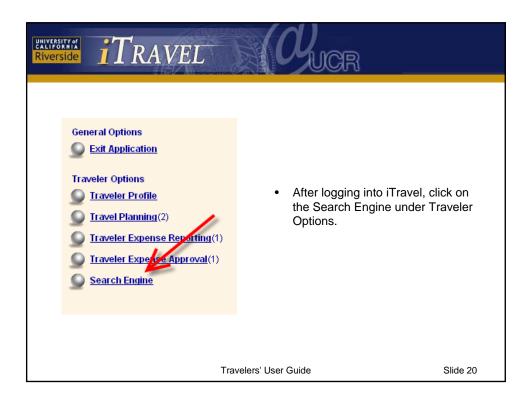

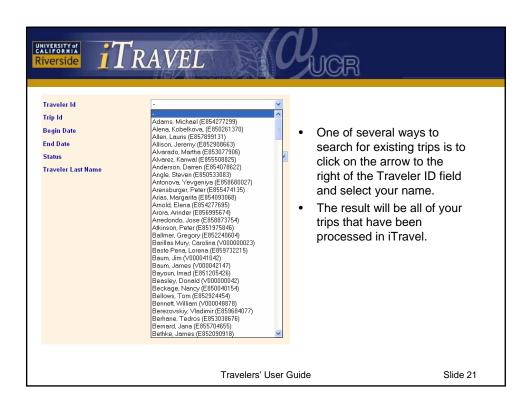

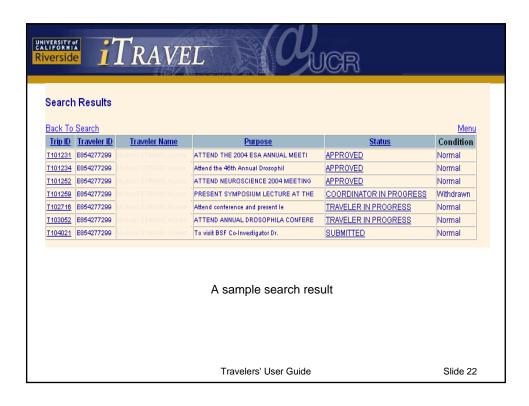

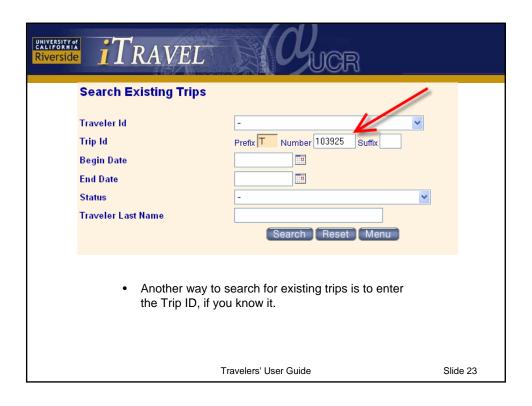

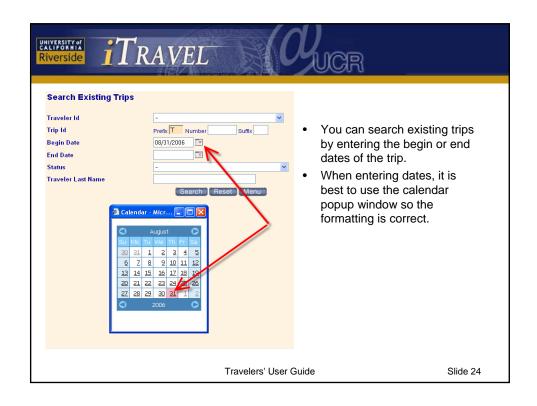

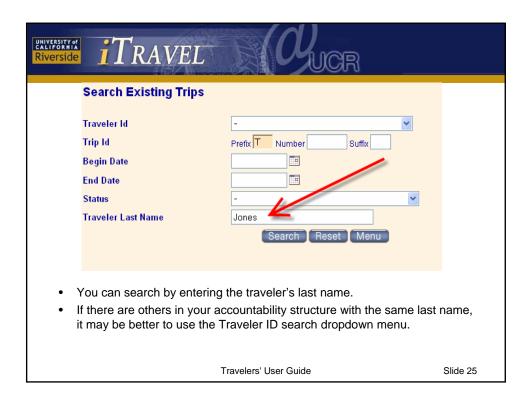

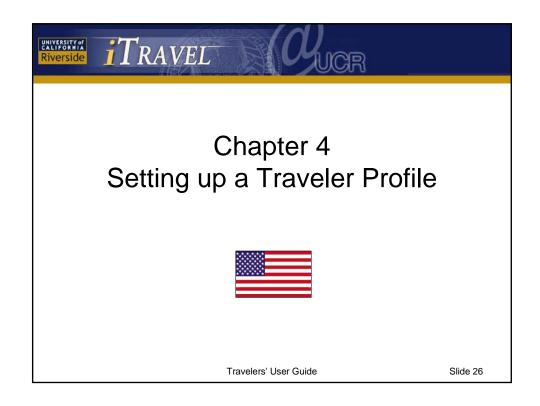

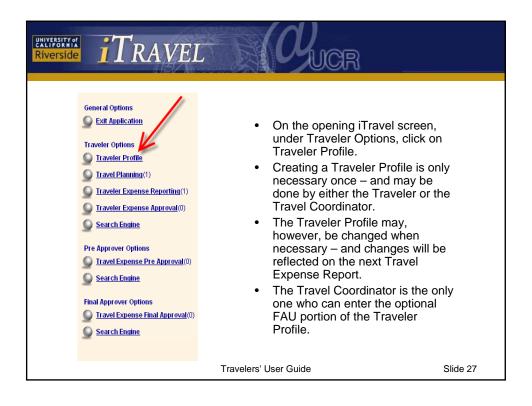

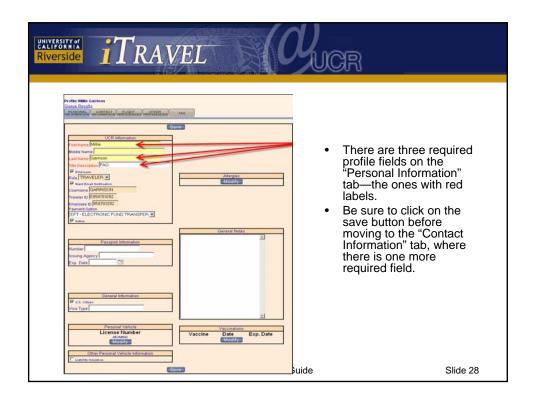

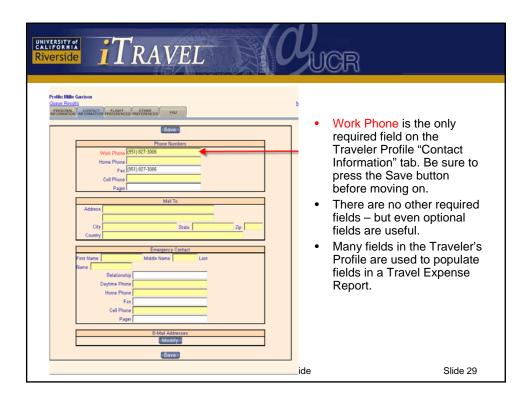

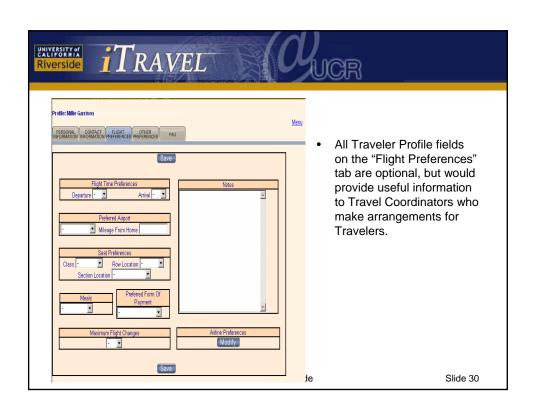

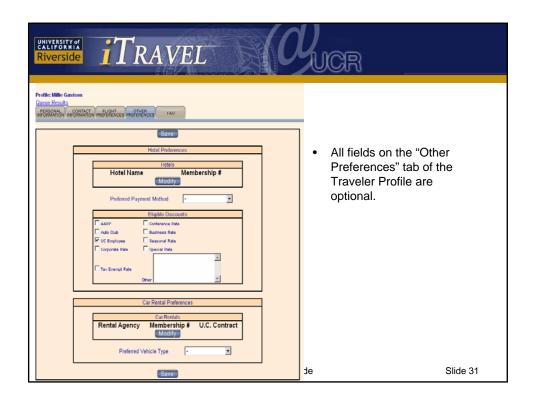

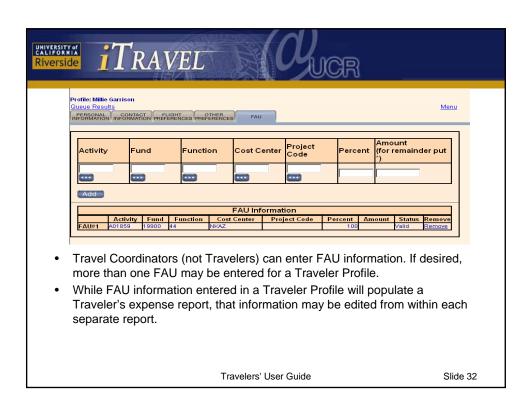

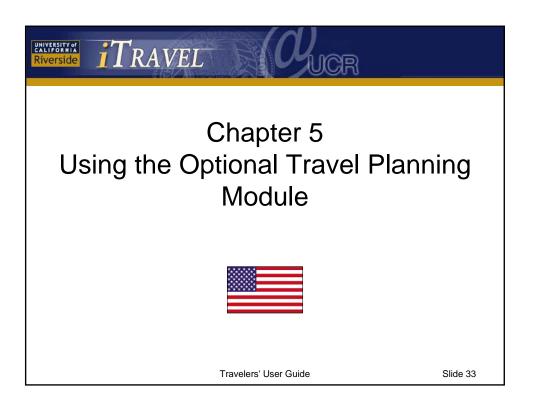

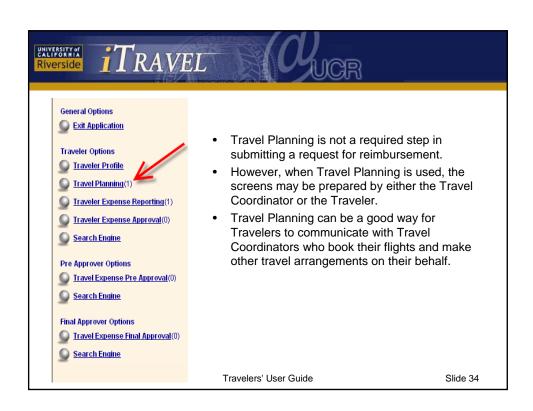

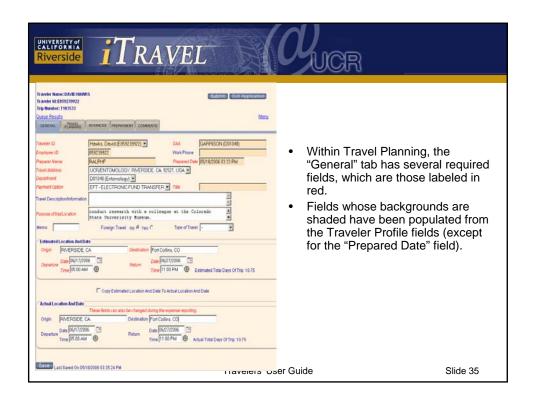

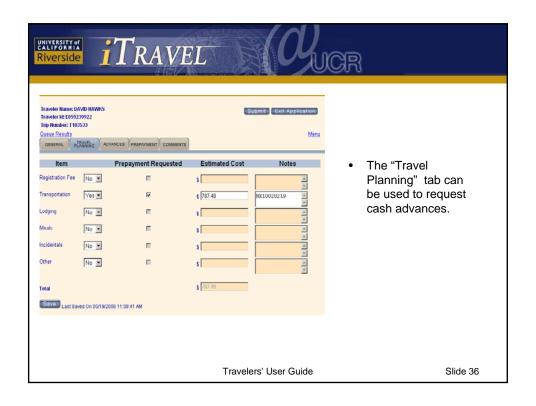

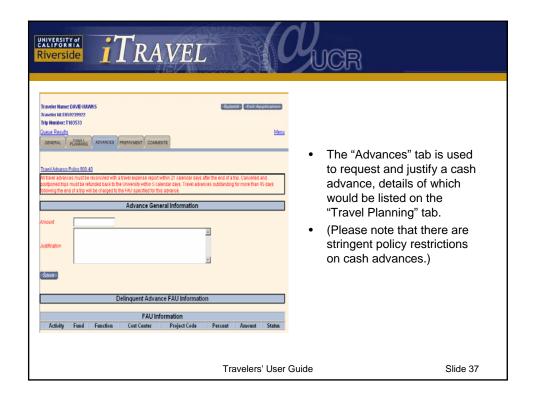

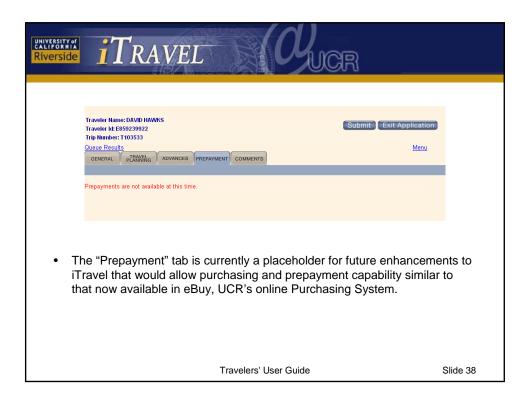

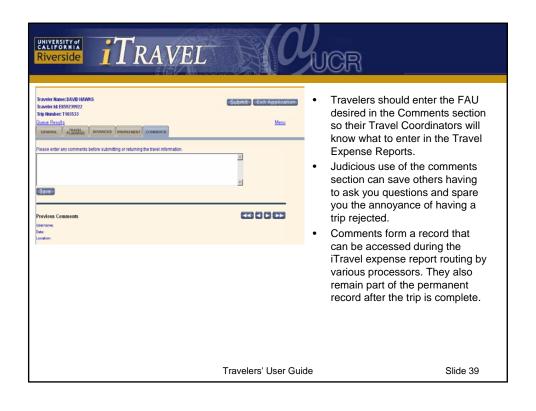

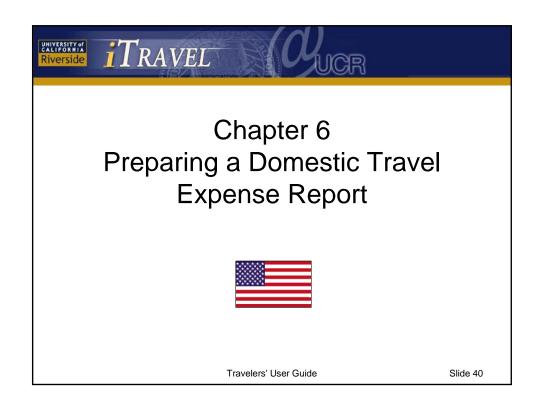

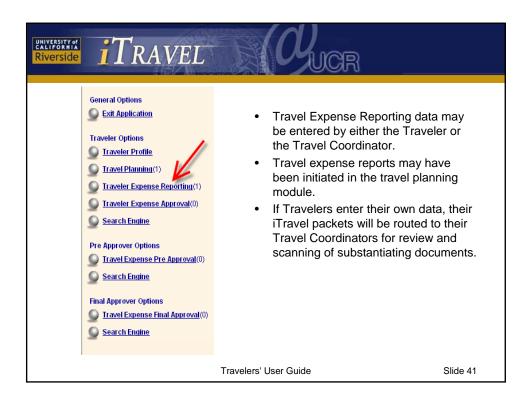

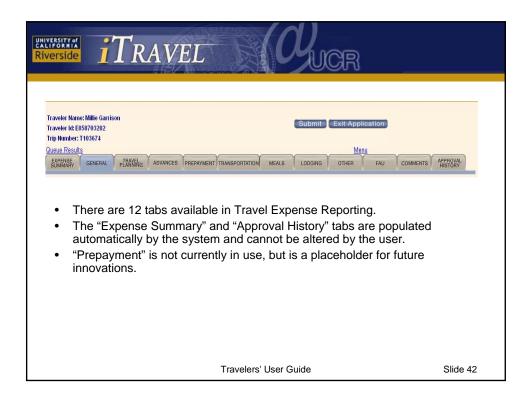

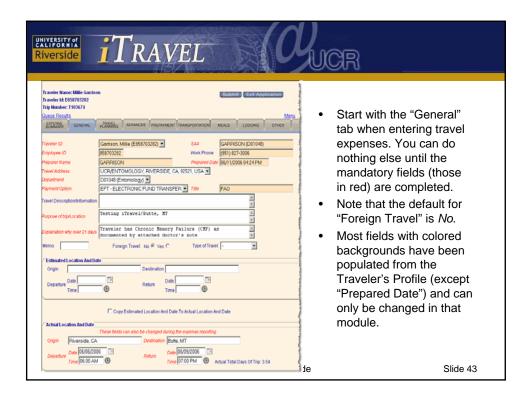

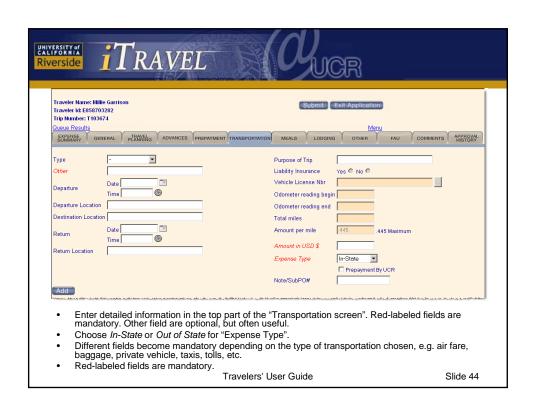

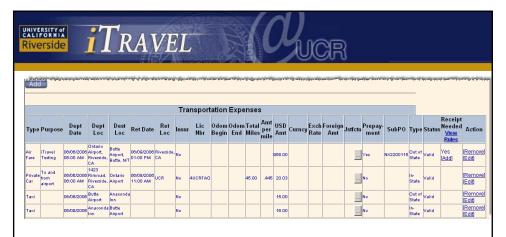

- After completing transportation details at the top of the screen, click the "Add" button
  to populate the summary portion located at the bottom of the screen.
- Remove or edit any line items as necessary.
- Click the tan box with the ellipsis in the column labeled "Jstfctn" to read any
  justification that has been entered above.
- Deliver original receipts to your Travel Coordinator, who will scan and attach them as appropriate.

Slide 45

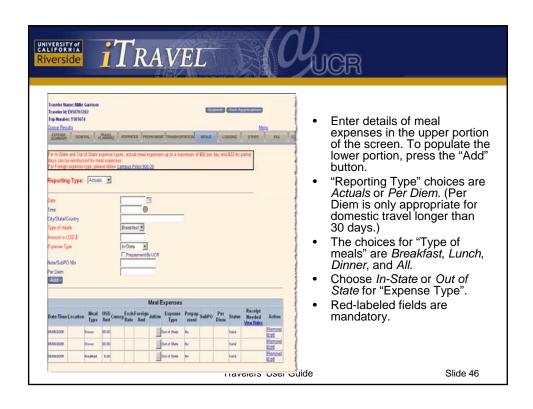

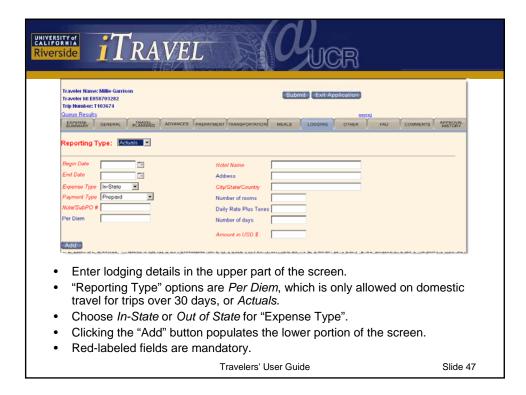

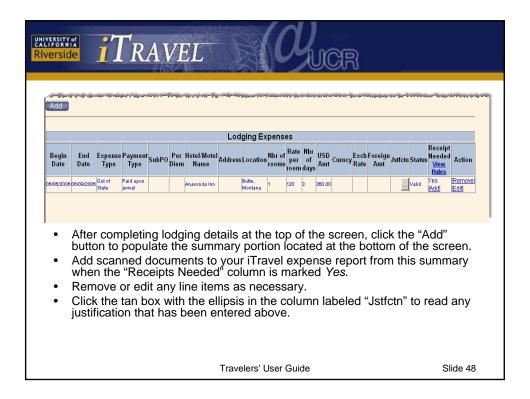

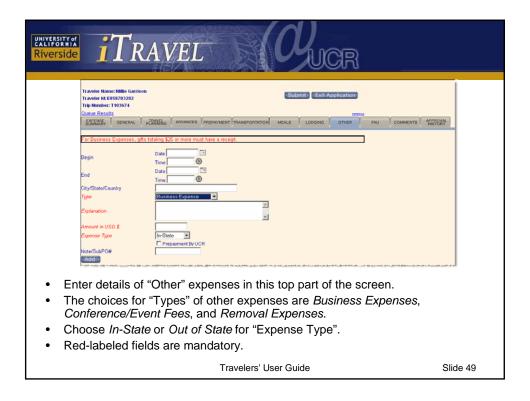

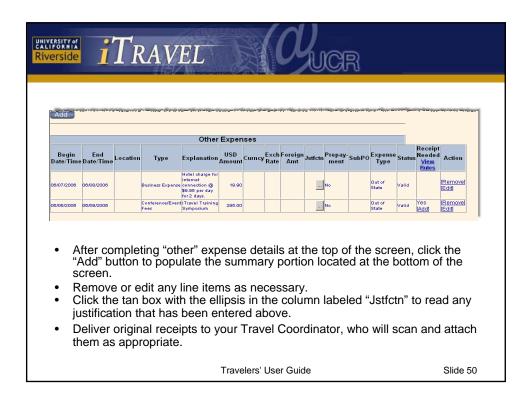

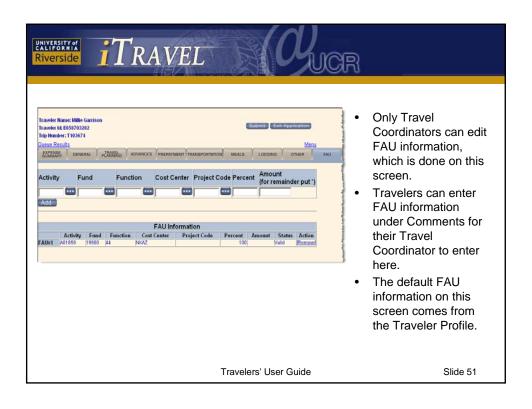

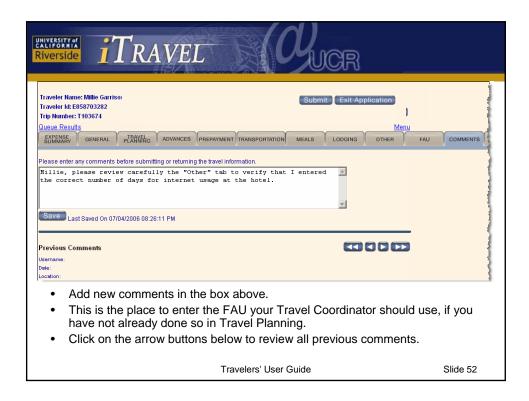

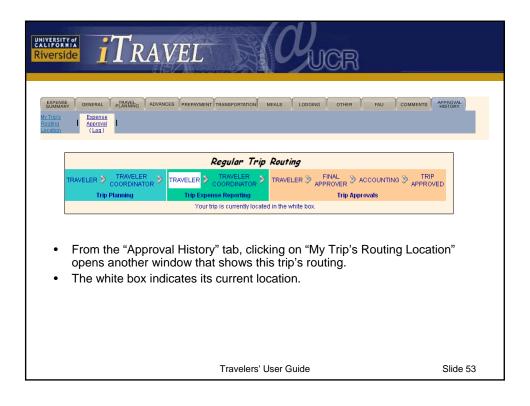

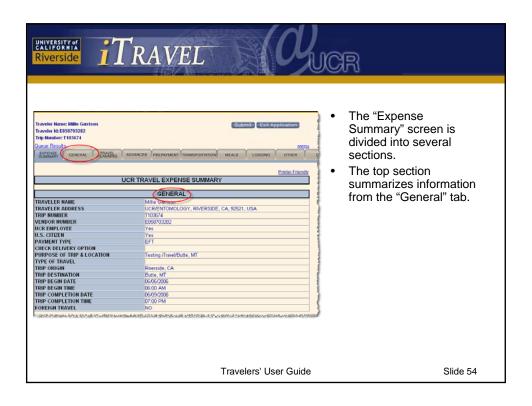

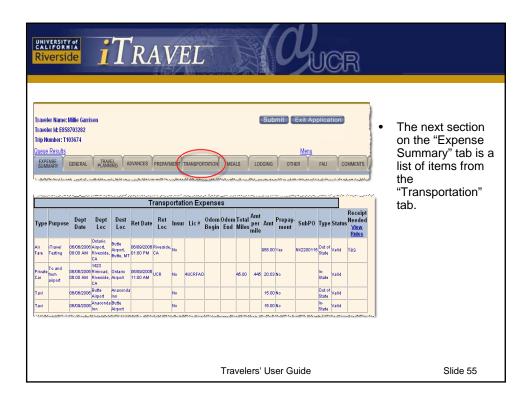

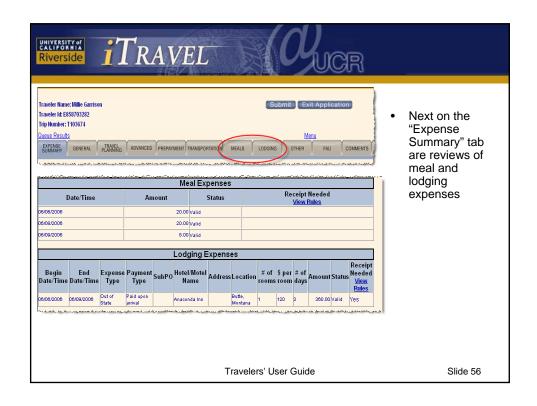

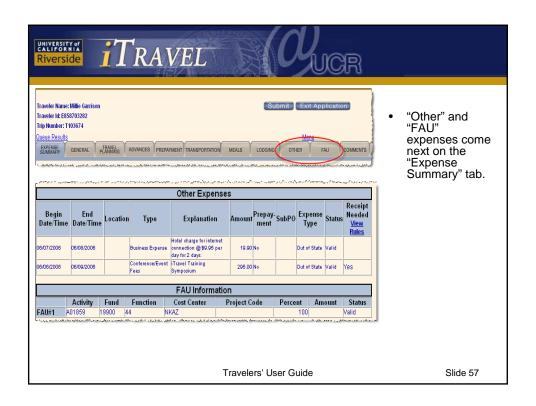

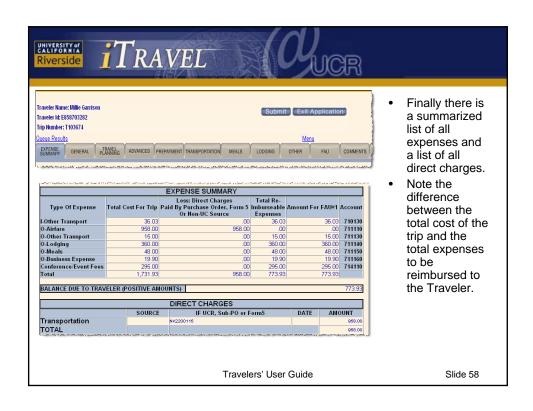

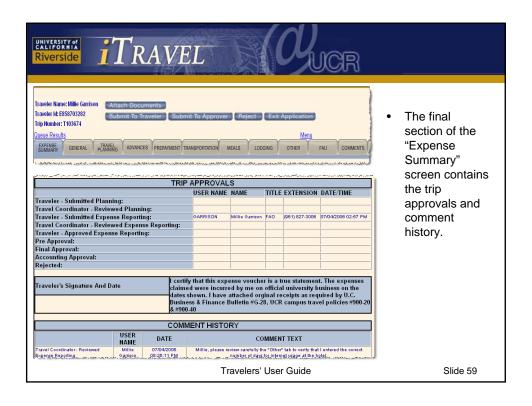

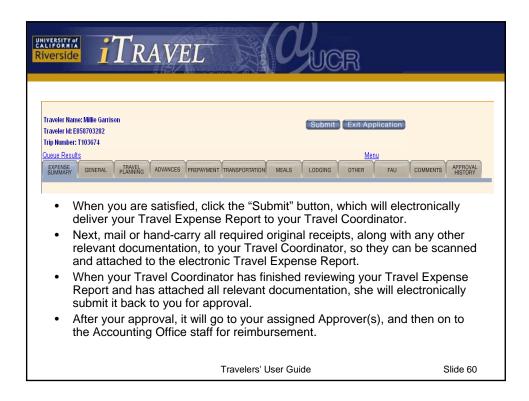

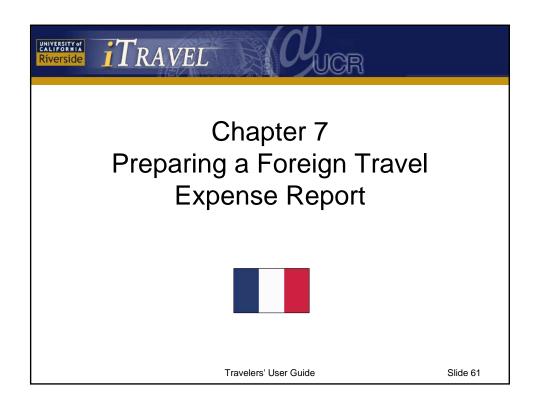

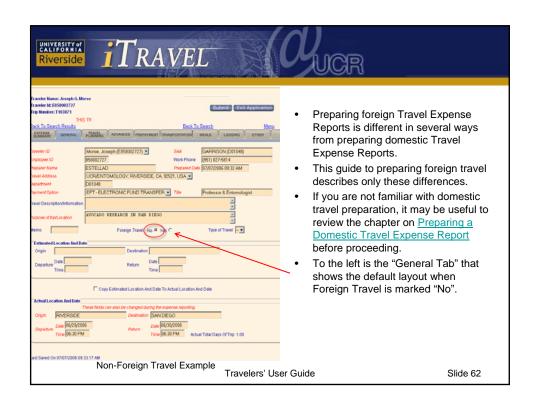

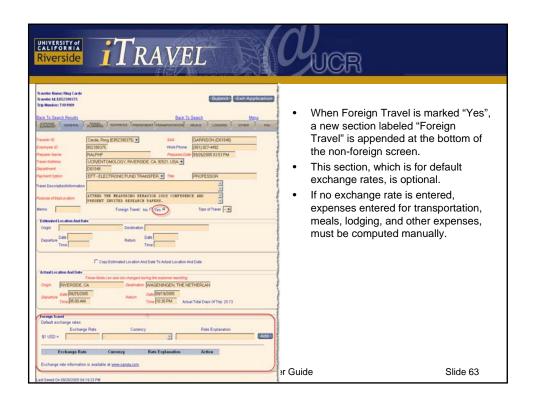

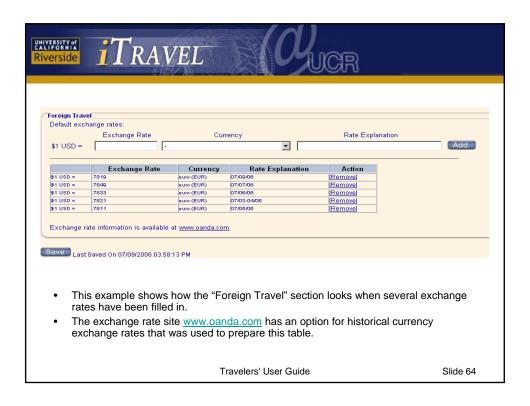

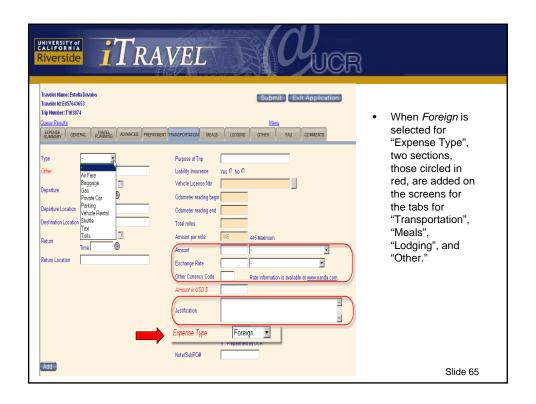

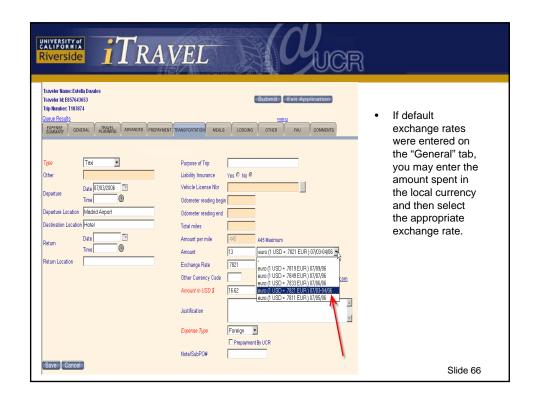

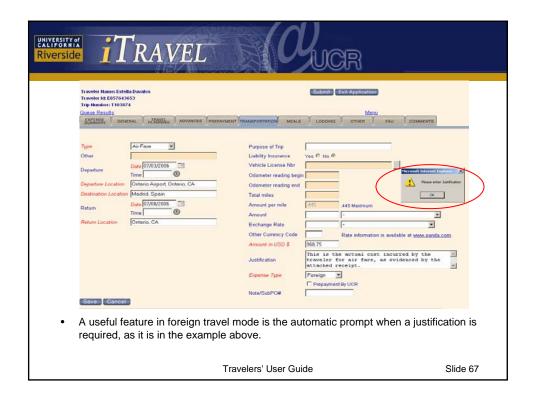

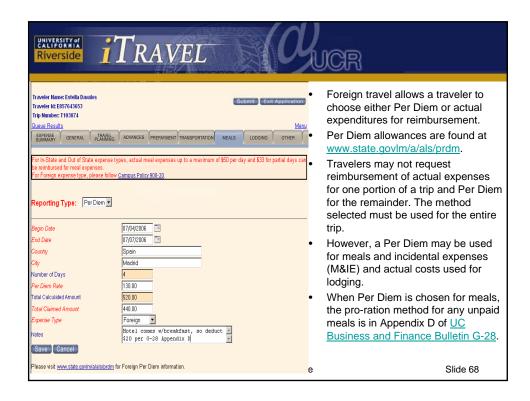

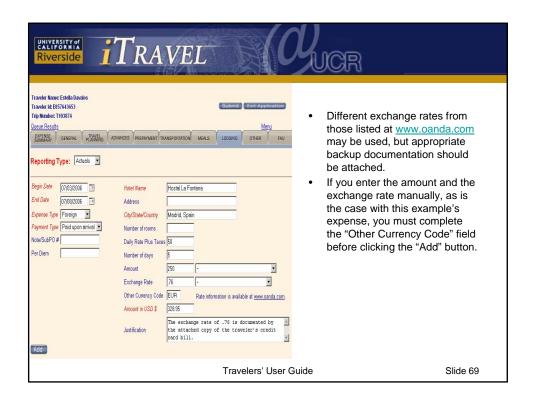

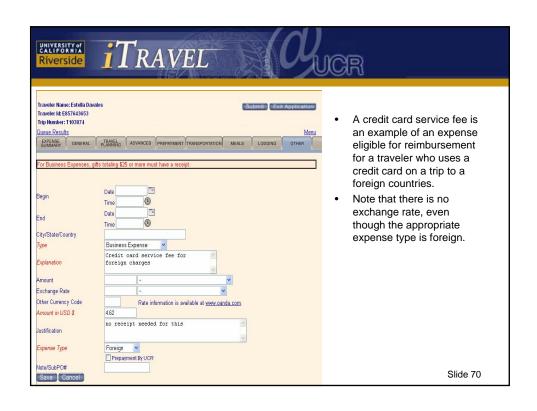

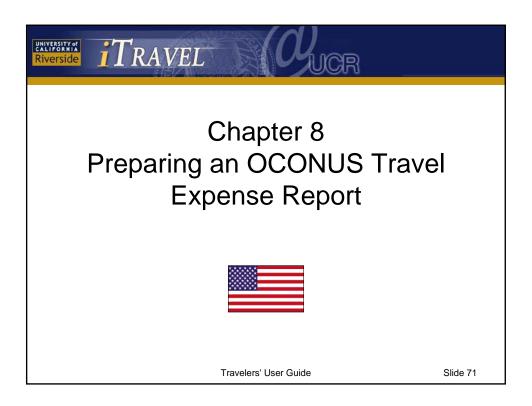

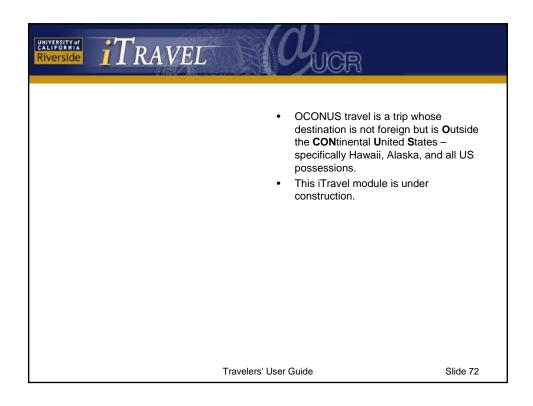

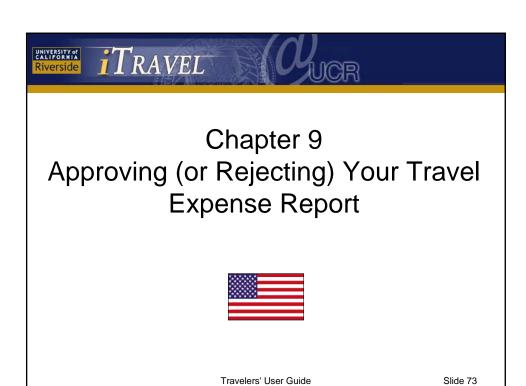

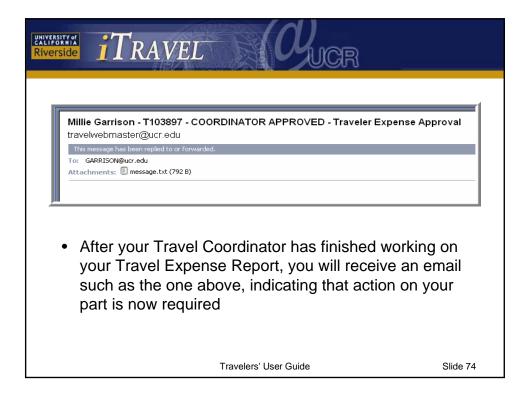

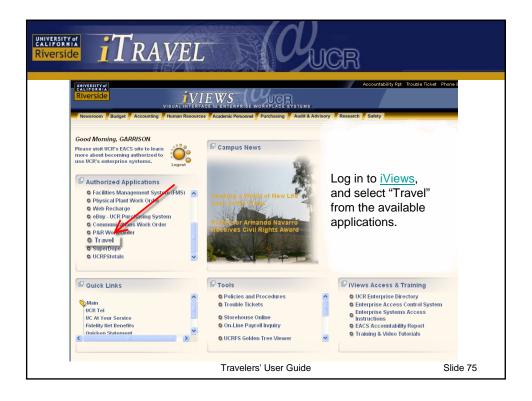

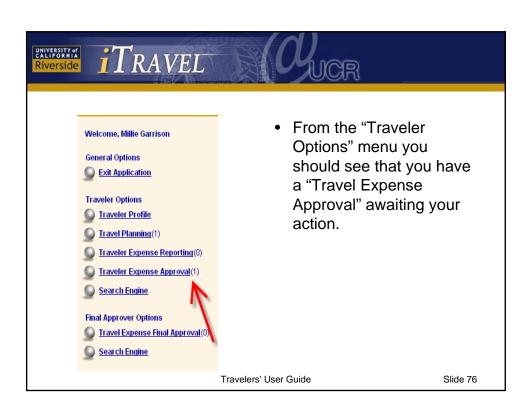

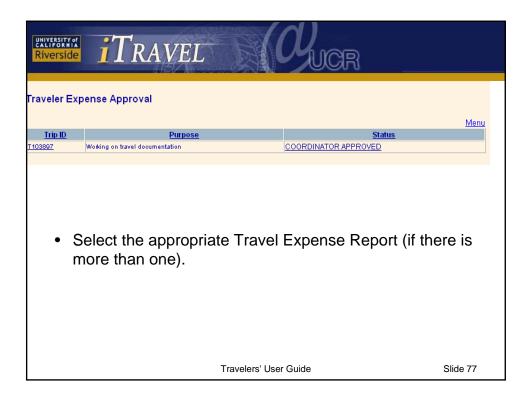

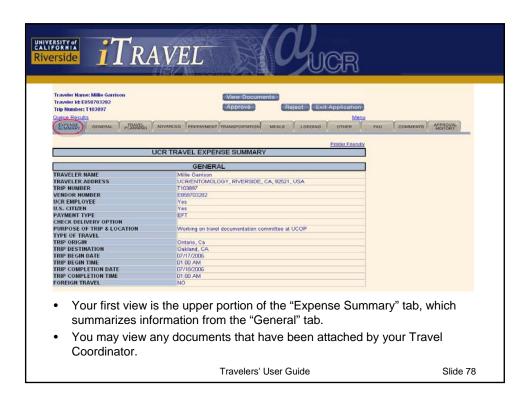

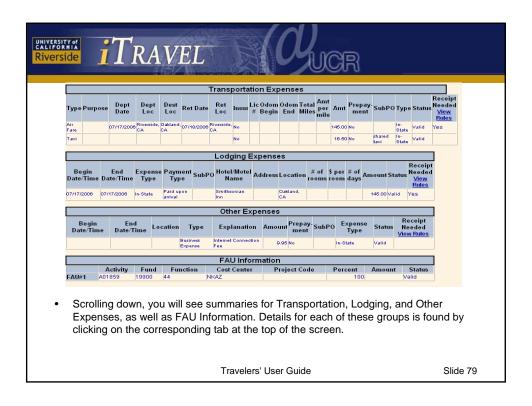

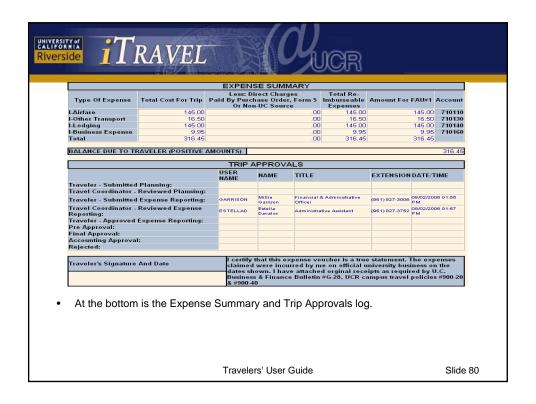

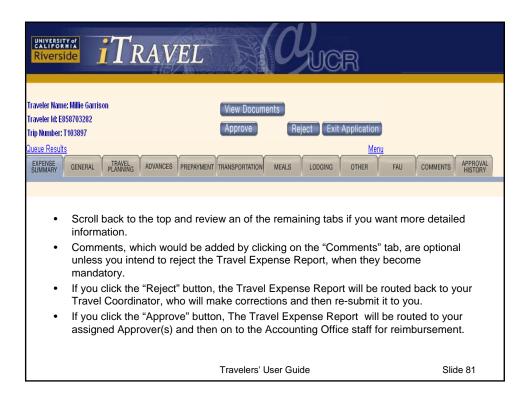

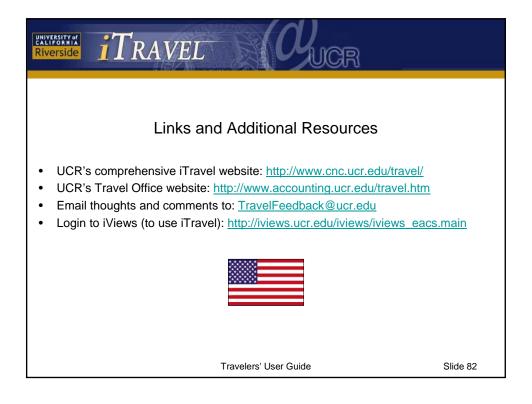